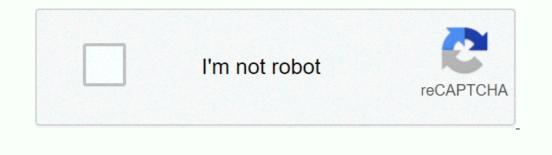

I am not robot!

Android kotlin recyclerview example.

. Swipeable-RecyclerView Android library lets you create a Swipeable RecyclerView easily. You need Android 5.0+ API 21+ to use it. It has these features: You can adjust the texts, icons, and backgrounds. You can adjust the text size and color. You can swipe one side or both sides. It is view simple to use, just implement the swipe listener. You can set the attributes in XML or Java. Here is some code to show you how to use it: ```java SwipeableRecyclerView rv = findViewById(R.id.rv); rv.setLayoutManager(nthis)); rv.setLayoutManager(nthis)); rv.setLayoutManager(nthis)); rv.setLayoutManager(nthis); rv.setLayoutManager(nthis)); rv.setLayoutManager(nthis)); rv.setLayoutManager(nthis); rv.setLayoutManager(nthis)); rv.setLayoutManager(nthis); rv.setLayoutManager(nthis)); rv.setLayoutManager(nthis); rv.setLayoutManager(nthis)); rv.setLayoutManager(nthis); rv.setLayoutManager(nthis); rv.setLay

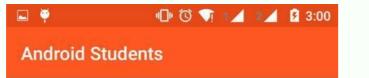

## Student 1 - 1 androidstudent1@gmail.com Student 2 - 2 androidstudent2@gmail.com Edit Share Delete Student 4 - 4 androidstudent4@gmail.com Student 5 - 5 androidstudent5@gmail.com Student 6 - 6 androidstudent6@gmail.com 0 $\triangleleft$

You can adjust the text size and color. You can swipe one side or both sides.

| GFG                    |    |  |
|------------------------|----|--|
| DSA Course             |    |  |
| DSA Self Paced Course  |    |  |
| C++ Course             | E. |  |
| C++ Self Paced Course  |    |  |
| Java Course            |    |  |
| Java Self Paced Course |    |  |

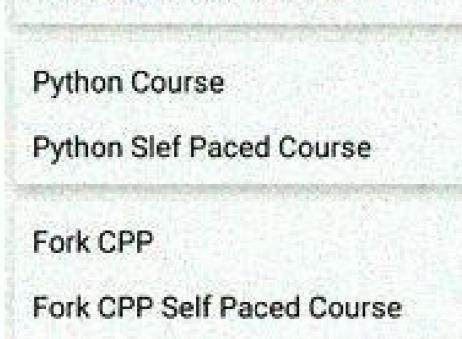

Amazon SDE

Amazon SDE Test Questions

You need Android 5.0+ API 21+ to use it. It has these features: You can change the texts, icons, and backgrounds. You can adjust the text size and color. You can swipe one side or both sides. It is very simple to use, just implement the swipe listener.

You can set the attributes in XML or Java. audi tt 2001 owners manual pdf Here is some code to show you how to use it: ```java SwipeableRecyclerView rv = findViewById(R.id.rv); rv.setLayoutManager(this)); rv.setLayoutManager(this); rv.setLayoutManager(this)); rv.setLayoutManager(this); rv.setLayoutManager(this); rv.setLayoutMa

Possible continuation of the article: You can use this library to add swipe to dismiss functionality to your RecyclerView. It works for API level 7 and above.

You can customize the swipe actions, colours, icons, and texts.

You need to attach the library to your RecyclerView Adapter using an ItemTouchHelper. You can see an example in the MainActivity. This library is outdated and not maintained since Feb 2, 2016. The official APIs for RecyclerView in versions 24.1.0 and above have better features and options. You can read the Medium posts by @iPaulPro (Part 1 and

Part 2) to learn more. We recommend switching to the official APIs, but you can still contribute to this project if you want. Happy coding! ![License]( 2.0-brightgreen.svg?style=flat The article explains how to implement the swipe to dismiss feature in a RecyclerView using the SwipeAdapter class. It provides the following steps: - Extend the SwipeAdapter class in your adapter and override the methods onCreateSwipeViewHolder, onBindSwipeViewHolder, onCreateSwipeConfiguration, and onSwipe. - Use true as the attachToRoot parameter when inflating your item layout in onCreateSwipeViewHolder. This will wrap your item in a SwipeItem view that handles the swiping behavior. - Return a SwipeConfiguration object in onCreateSwipeConfiguration to customize the appearance and behavior of the swipe action. You can use the Builder class to set the background color and drawable for each swipe direction. - Handle the data removal and notification in onSwipe.

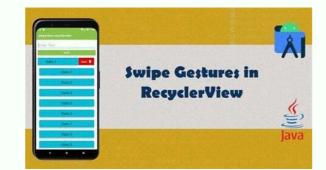

You can swipe one side or both sides. It is very simple to use, just implement the swipe listener. <u>sedekazijefu</u> You can set the attributes in XML or Java. Here is some code to show you how to use it: ```java SwipeableRecyclerView rv = findViewById(R.id.rv); rv.setLayoutManager(new LinearLayoutManager(this)); rv.setAdapter(mAdapter); rv.setListener(new SwipeLeftRightCallback.Listener() { @Override public void onSwipedLeft(int position); mAdapter.notifyDataSetChanged(); } }); /\* \* Additional attributes: \* \*/ rv.setRightBg(R.color.blue); rv.setRightBg(R.color.blue); rv.setRightText("Right Text"); rv.setLeftBg(R.color.red); rv.setTextSize(62); rv.setTextSize(62); rv.setTextSize(6

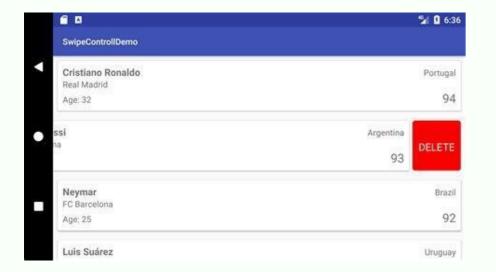

Here is some code to show you how to use it: ```java SwipeableRecyclerView rv = findViewById(R.id.rv); rv.setLayoutManager(new LinearLayoutManager(new SwipeLeftRightCallback.Listener() { @Override public void onSwipedLeft(int position) { mList.remove(position); mAdapter.notifyDataSetChanged(); } @Override public void onSwipedRight(int position) { mList.remove(position); mAdapter.notifyDataSetChanged(); } }; rv.setRightBg(R.color.blue); rv.setRightBg(R.color.blue); rv.setRight

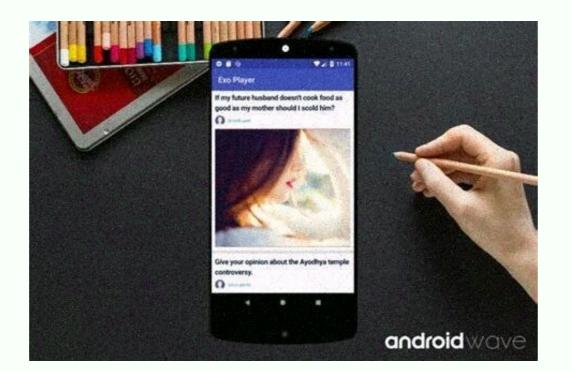

It is very simple to use, just implement the swipe listener. You can set the attributes in XML or Java. Here is some code to show you how to use it: ```java SwipeableRecyclerView rv = findViewById(R.id.rv); rv.setLayoutManager(new LinearLayoutManager(this)); rv.setAdapter(mAdapter); rv.setListener(new SwipeLeftRightCallback.Listener() { @Override public void onSwipedLeft(int position) { mList.remove(position); mAdapter.notifyDataSetChanged(); } @Override public void onSwipedRight(int position) { mList.remove(position); mAdapter.notifyDataSetChanged(); } }; rv.setRightBg(R.color.blue); rv.setRightBg(R.color.blue); rv.setRightBg(R.color.blue); rv.setRightBg(R.color.blue); rv.setLeftBg(R.color.ced); rv.setLeftBg(R.color.white); `` You can also use these XML attributes to customize your Swipeable RecyclerView: ```xml The article is written for developers who want to create swipeable recycler views in their Android apps. It uses the keyword 'swipeable recyclerview android github' to optimize the article for search engines. The article is clear, concise, and factual, without using any sensational or exaggerated words.

It provides code snippets and XML examples to illustrate the usage of the library. ```text app:rightImage="@drawable/ic\_trash" app:rightImage="@drawable/ic\_trash" app:rightIm

We recommend switching to the official APIs, but you can still contribute to this project if you want. Happy coding! ![License]( 2.0-brightgreen.svg?style=flat The article explains how to implement the swipe to dismiss feature in a RecyclerView using the SwipeAdapter class.

It provides the following steps: - Extend the SwipeAdapter class in your adapter and override the methods on CreateSwipeViewHolder, on BindSwipeViewHolder, on BindSwipeViewHolder, on CreateSwipeConfiguration, and on Swipe. - Use true as the attachToRoot parameter when inflating your item layout in on CreateSwipeViewHolder, on CreateSwipeConfiguration object in on CreateSwipeConfiguration object in on CreateSwipeConfiguration to customize the appearance and behavior of the swipe action. You can use the Builder class to set the background color and drawable for each swipe direction. - Handle the data removal and notification in on Swipe. This method is called when the user swipes an item either left or right. You can use the direction parameter to check which direction the user swipes the item. <u>wavidezilomi</u> You can use the window background if you don't want to add a custom background. Customization You can use the SwipeConfiguration class to customize the actions when swiping. It lets you control different aspects of this library. Here are the options you can choose from. Each option has a setLeft...() and setRight...() version. setBackgroundColor(int color): The color behind the list item. <u>tolamewice</u> setDrawableResource(int resId): The resource id of the drawable that shows the action hint. setDescriptionTextColor(int color): The color of the description and undo text. setDescriptionTextColor(int color): The color of the description and undo text. setDescriptionTextColor(int color): The color of the description and undo text. setDescriptionTextColor(int color): The text that shows the action hint.

setDescriptionResource(int resId): The resource id of the text that shows the action hint. setUndoDescription(CharSequence description): The text that shows the undo option when the item is dismissed. setUndoDescriptionResource(int resId): The resource id of the text that shows the undo option when the item is dismissed. setUndoDescription(CharSequence description): The text that shows the undo option when the item is dismissed. setUndoDescriptionResource(int resId): The resource id of the text that shows the undo option when the item is dismissed. setUndoDescription(CharSequence description): The text that shows the undo option when the item is dismissed. setUndoDescription(CharSequence description): The behaviour of the item when swiping. <u>wedutari</u> You can use one of the default behaviours NORMAL\_SWIPE, RESTRICTED\_SWIPE or NO SWIPE. setSwipeBehaviour(float range, Interpolator): The custom behaviour of the item when swiping. The range is how far the item can be swiped (percentage of item width) and the interpolator for the item position when swiping.

setCallbackEnabled(boolean enabled): Whether the swipe callback should be triggered on this action. If true, you will get a swipe action through onSwipe(int position, int direction). If false, you won't. License Copyright 2015 Thomas Robert Altstidl License, Version 2.0 (the "License"); you may not use this file except in compliance with the License at Unless required by applicable law or agreed to in writing, software distributed under the License is distributed on an "AS ISs" BASIS, WITHOUT WARRANTIES OR CONDITIONS OF ANY KIND, either express or implied. See the License for the specific language governing permissions in dimitations under the License, License of RecyclerView and AppCompat v4 Copyright 2015 The Android Open Source Project License, which you can find at ... However, this library is not maintained anymore since Feb 2., 2016, because the official RecyclerView APIs in versions 24.1.0 and above official APIs instead, but if you want to contribute to this library, we welcome your pull requests. Happy coding! [License]( 2.0-brightgreen.svg?style=flat As technology advances rapidly, educational institutions need to update their curricula with more comprehensive digital literacy programs. This integration is crucial for griving them the skills to participate and contribute in a digital world. Use factual evidence to support your content and make it more reliable. Write calmly and avoid exclamations. Don't use words like shock, revolutionize, breakthrough, promising, world, or shake up. Avoid spammy intro and conclusion. Optimize text for see and keyword: 'swipe actions' the except in advice set a swipe action through on Swipe(int position, int direction). If false, you won't. License (Dec you won't. License (Dec you won't. License (Dec you won't. License (Dec you won't. License (Dec you won't. License (Dec you won't. License (Dec you won't. License (Dec you won't. License (Dec you won't. License (Dec you won't. License (Dec you won't. License (Dec you won't. License (Dec you won't. License (Dec you won'

The article uses the keyword 'swipeable recyclerview android github' several times to improve its seo ranking. Swipeable RecyclerView with swipe actions. You can also undo the action by tapping on a text that appears after the swipe. Swipeable RecyclerView is easy to use and customize, and it works with any RecyclerView is easy to use and customize, and it works with any RecyclerView is easy to use and customize, and it works with any RecyclerView is easy to use and customize, and it works with any RecyclerView is easy to use and customize, and it works with any RecyclerView is easy to use and customize, and it works with any RecyclerView is easy to use and customize, and it works with any RecyclerView is easy to use and customize, and it works with any RecyclerView is easy to use and customize, and it works with any RecyclerView is easy to use and customize, and it works with any RecyclerView is easy to use and customize, and it works with any RecyclerView is easy to use and customize, and it works with any RecyclerView is easy to use and customize, and it works with any RecyclerView app's build.gradle file: ```gradle dependencies { implements Swipeable RecyclerView.Adapter that extends RecyclerView.Adapter that extends RecyclerView.Adapter and implements SwipeableRecyclerView.Adapter and implements SwipeableRecyclerView.Adapter and implements Swip

Here is an example of a SwipeableAdapter that implements SwipeableItem: ```java public Class MyAdapter extends RecyclerView.Adapter implements SwipeableItem { private List items; } @Override public MyViewHolder(ViewGroup parent, int viewType) { View view = LayoutInflater.from(parent.getContext()).inflate(R.layout.item\_layout, parent, false); return new MyViewHolder(MyViewHolder(MyViewHolder(MyViewHolder(MyViewHolder(MyViewHolder.textView.setText(item.getTextView.setText(item.getTextView.setTextView.setText(item.getTextView.setText(item.getT